## Software and Web-Security Assignment 2, version 2, Monday, February 17, 2014

Handing in your answers: Submission via Blackboard (<http://blackboard.ru.nl>)

Deadline: Tuesday, February 25, 24:00 (midnight)

Marks: You can score a total of 100 points.

1. You are given the following code fragment:

```
int main (void)
{
  short i = 0x1234;
  char x = -127:
  long sn1 = <STUDENT NUMBER OF TEAM MEMBER 1, WITHOUT LEADING S>;
  long sn2 = <STUDENT NUMBER OF TEAM MEMBER 2, WITHOUT LEADING S>;
  int[2] y = \{0x11223344, 0x44332211\};...
}
(a) Write this code snippet to a file called exercise1.c.
```
- (b) Set the values of sn1 and sn2 to your student numbers.
- (c) Replace the ... by code that prints the size in bytes of each of the local variables.
- (d) Extend the functionality of the program to print the memory layout of the local variables, in a byte-by-byte fashion, so a four-byte integer becomes four lines. More specifically, your program should print a table of the following form (addresses and data are fictional):

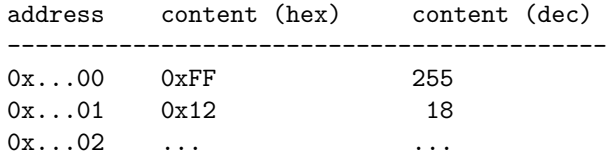

You do not have to sort the output.

- (e) Compile your program with gcc -O3 -Wall and run the program. Write the output of the program to a file called exercise1.out. Explain which variable is stored at which location in memory and write this explanation to a file called exercise1.exp.
- 2. Since the C99 standard, the C programming language has a bool data type. Programs that use this data type have to include the file stdbool.h. They have to be compiled with the compiler flag -std=c99. Write a program (in a file called exercise2.c), which finds out about the internal representation of bool. Specifically, your program shall print the following:
	- How many bytes does a bool use?
	- What hexadecimal representation does a bool have, if you set it to true?
	- What hexadecimal representation does a bool have, if you set it to false?
	- Can you assign other hexadecimal values than these two to a bool variable? Are those interpreted as true or as false or do they cause an error?

3. Recall from the lecture that there is no default initialization on the stack. There is also no cleanup, so by reading memory below the current stack frame directly before and after a function call, you can learn things about that function.

Consider the following code snippet:

```
int main (void)
{
  ...
  magic_function();
  ...
}
```
Write this snippet to a file called **exercise3.c.** Complete the program such that it prints the amount of bytes of stack space used by magic\_function.

Hint 1: You do not know anything about magic\_function, except that it does not receive any arguments and you do not use its return value.

Hint 2: You should try with some own implementations of magic\_function. However, compilers are smart. Due to optimizations your function might end up using no stack space at all. To prevent this:

- make sure your magic\_function does something meaningful with its local variables (e.g. add them, then return the result), and
- implement your magic\_function in a separate source file, and compile with separate compilation and linking steps. E.g:
	- \$ gcc -c -o magic\_function.o magic\_function.c \$ gcc -o exercise3 exercise3.c magic\_function.o

If it still looks as though your test function uses no stack at all, drop by (HG02.066) or send an e-mail with a problem description and your code as an attachment to [pol.vanaubel@cs.ru.nl](mailto:pol.vanaubel@cs.ru.nl) When grading, we will use your program with our own implementations of magic\_function.

Hint 3: You may assume that magic\_function does not use more than 4 MB (4194304 bytes) of stack space.

4. Place the files exercise1.c, exercise1.out, exercise1.exp, exercise2.c, and exercise3.c in a directory called sws1-assignment2-STUDENTNUMBER1-STUDENTNUMBER2 (again, replace STUDENTNUMBER1 and STUDENTNUMBER2 by your respective student numbers). Write a Makefile that (with a single invocation of make in the sws1-assignment2-STUDENTNUMBER1-STUDENTNUMBER2 directory) builds programs exercise1 (from exercise1.c), exercise2 (from exercise2.c), and exercise3 (from exercise3.c). Make sure that this Makefile is also in the sws1-assignment2-STUDENTNUMBER1-STUDENTNUMBER2 directory.

Make a tar.gz archive of the whole sws1-assignment2-STUDENTNUMBER1-STUDENTNUMBER2 directory and submit this archive in Blackboard.